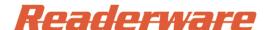

### Using the Taotronics TT-BS012 Barcode Scanner with Readerware®

The TaoTronics TT-BS012 Handheld Barcode Scanner is a reliable and easy to use wireless 2.4G scanner. No cables are needed just plug the USB receiver into any available USB port on your computer, keyboard, monitor or router.

It operates in both real time and batch modes. Use it to catalog books on their shelves, to checkout books at your computer etc.

No drivers are needed, just plug it in and scan. Works with Windows, Linux and Mac OS X.

You configure the scanner by scanning special barcodes which are included in the manual. For your convenience we are including the configuration barcodes needed to use the scanner with Readerware.

Refer to your manual for installation instructions.

## One time setup

There is a one time setup you need to do to configure your scanner for use with Readerware. If the scanner ever has problems, repeat the setup to reset your scanner.

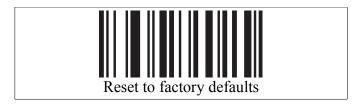

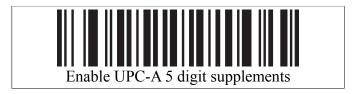

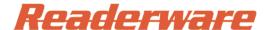

#### **Normal mode**

Use normal mode when scanning directly into Readerware one barcode at a time. Normal mode is used when scanning at your computer and when you are in wireless range.

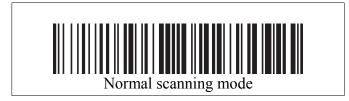

# **Inventory mode**

Inventory mode is typically used when you are away from your computer and out of wireless range. As you scan a barcode it is stored in memory. When you return to your computer you can upload the scans into Readerware auto-catalog.

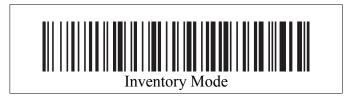

## Uploading into Readerware auto-catalog

Before uploading your scans you must ensue that Readerware is ready to accept them. When you are ready to upload your scans, start Readerware auto-catalog. On the ISBN/UPC input page, click on the **Upload** button. Select **Other wedge reader** from the scanner list and ensure the input area has the keyboard focus. Scan this barcode to send the scans to Readerware.

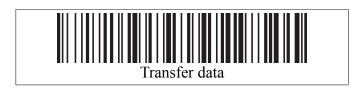

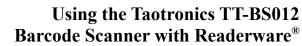

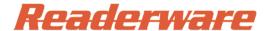

## Clearing data in the scanner

Uploading the barcode scans into Readerware does not automatically remove them. Once you are sure you no longer need then, you can erase the scans from the scanner.

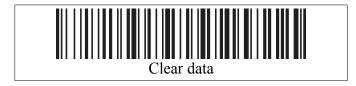

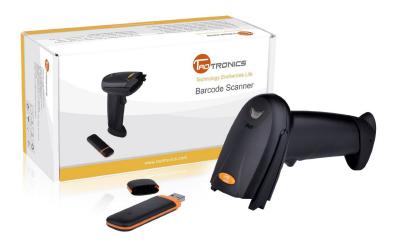